## **05–1861**

05GG8–01

## **NAVIGATION CHECK MODE (PARTS INFORMATION)** HINT:

- $\bullet$ This mode displays product information on the navigation systems and discs.
- $\bullet$  Illustrations may differ from the actual vehicle depending on the device settings and options. Therefore, some detailed areas may not be shown exactly the same as on the actual vehicle.
- **1. Enter diagnostic mode (see page 05–1881).**

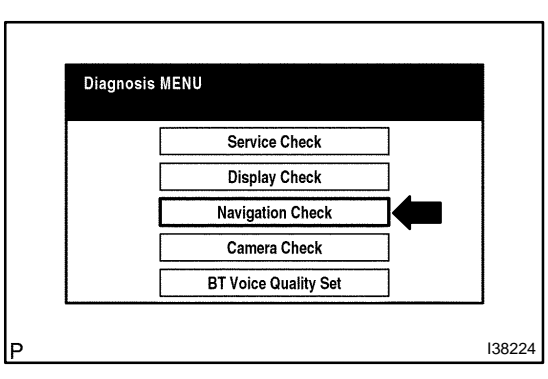

**2. Select "Navigation Check" from the "Diagnosis MENU" screen.**

- Menu **Navigation Check GPS Information Parts Information Vehicle Sensors** Microphone Check **Color Bar Check RDS-TMC Information** Memory Copy/Paste I38231
- **3. Select "Parts Information" from the "Navigation Check" screen.**

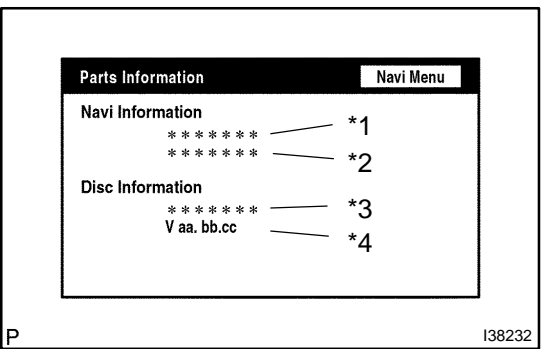

**4. Check the navigation and disc information when the "Parts Information" screen is displayed.**

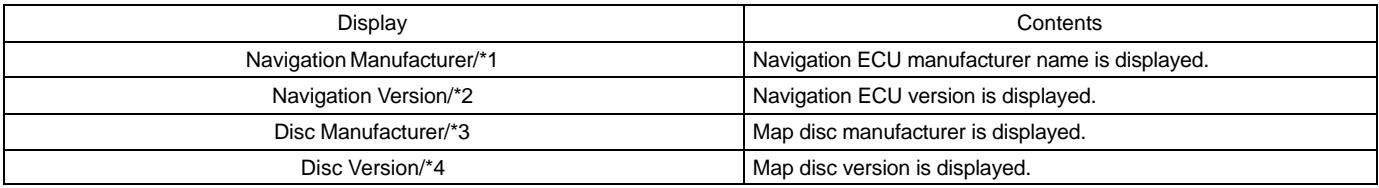